#### **Dominando o VI**

# **Seleção VI-sual**

O nome do VI vem da palavra "Visual". Editor de textos revolucionário em sua época, sua primeira versão já trazia uma impressionante característica: podia mostrar na tela o texto que estava sendo editado!

#### **AURÉLIO MARINHO JARGAS**

á pensou ter que editar um texto com<br>
<sup>o</sup> monitor desligado, só digitando os<br>
comandos e torcendo para que tudo<br>
fique certo? Pois assim eram os editores á pensou ter que editar um texto com o monitor desligado, só digitando os comandos e torcendo para que tudo antes do VI, como o seu antecessor *ed*. Nada de cursor, setinhas, letras aparecendo e sumindo na tela. A edição era feita às escuras. E você achando que o VI é que é complicado, hein?

Pois bem, neste artigo vamos conhecer o "modo visual" do VI. O nome pode causar confusão, mas esse modo nada tem a ver com o fato do VI ser um editor visual. O modo visual é o nome que se dá quando fazemos uma seleção de texto, igual aos editores gráficos quando selecionamos um texto com o mouse.

Como o VI não depende de mouse para ser operado, há meios de selecionar um texto somente com o teclado. A tecla chave é o *V* (de Visual, claro!).

Diferente da seleção de texto em outros editores, que só serve para apagar o texto selecionado, copiá-lo ou trocá-lo

#### **Alguns comandos do VI**

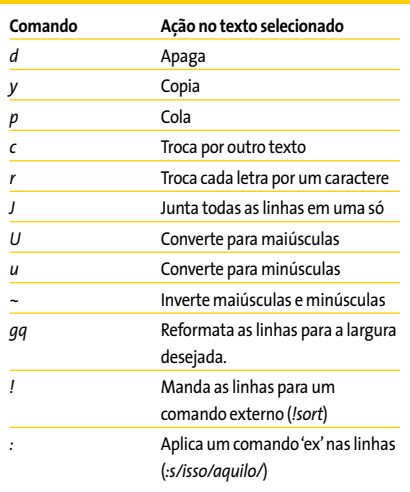

por outro texto, a seleção visual do VI é um aliado poderoso para fazer edições complicadas com pouco esforço.

Abra um texto qualquer no VI e brinque de selecionar trechos para se familiarizar com os três modos de seleção. Primeiro posicione o cursor no meio de uma linha, tecle *v* e mova o cursor com as setas do teclado para ver a seleção se formando: o texto selecionado ficará em destaque. Tecle *v* novamente (ou *Esc*) para cancelar a seleção.

Agora volte ao mesmo meio da linha inicial e tecle *V* (maiúsculo). Surpresa! A linha inteira foi selecionada. Usando as setas para cima e para baixo podemos incluir mais linhas inteiras na seleção. Tecle *V* ou *Esc*, para cancelar a seleção.

Volte novamente ao meio da linha e tecle *Ctrl+V* para fazer a seleção de blocos. Mova o cursor para baixo e para a direita e veja um retângulo se formando. Antes de cancelar esta seleção, veja que é possível mudar o modo de seleção sem perder o posicionamento atual. Ainda com o bloco selecionado, tecle *v* para trocar para seleção de caracteres, depois tecle *V* para selecionar as linhas.

Tecle *Esc* para cancelar a seleção. Um comando bacana é o *gv* (*Go Visual*), que restaura a última seleção feita. Agora, com algumas linhas selecionadas, vamos fazer algo com elas. Veja na tabela 2 alguns dos comandos disponíveis.

#### **Variantes do modo visual**

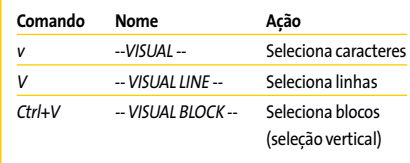

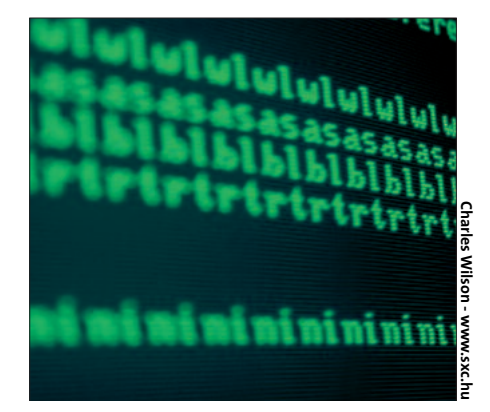

Brinque bastante com cada um desses comandos para se acostumar e veja que seu uso do VI ficará muito mais ágil. Por exemplo, quer apagar todo um conjunto de linhas? Vá até a primeira, aperte *V* e desça com o cursor até a última linha, então aperte *d* e pronto: linhas apagadas.

O comando *r* é interessante no modo de seleção: ele troca todos os caracteres do trecho selecionado por um caractere à sua escolha, bom para "esconder" uma parte do texto.

Muito úteis também são o *u* e o *U*, para deixar o texto todo em minúsculas ou maiúsculas, não importando como era o trecho original. Experimente também o *gq*, que reformata as linhas, juntando-as e dividindo novamente para que a largura máxima (*:set textwidth*) seja respeitada.

E por último, o poder dos comandos "*!"* e "*:"* aplicados à seleção. Para ordenar alfabeticamente apenas algumas linhas do texto, e não ele todo, selecione as linhas desejadas com o *V* e digite *!sort* seguido de Enter. Para substituir palavras apenas na seleção, novamente selecione o texto desejado e tecle *:s/isso/aquilo/* e tecle Enter.

Ao usar esses comandos, surge na última linha da tela o texto *:'<,'>*. Não se preocupe, ele está ali para indicar que o comando digitado em seguida será aplicado apenas ao trecho selecionado.

Note que após aplicado o comando, o VI volta para o modo anterior, abandonando o modo visual. Resumindo, esse modo é composto por três operações:

- **1**.Iniciar o modo visual com *v*, *V* ou *Ctrl+V*
- **2**.Mover o cursor para selecionar o texto
- **3**.Aplicar um comando à seleção

Durante o passo 2 de demarcar a seleção, se você apertar a tecla *o* (letra *o* de ontem, minúscula), o cursor alterna entre o início e o fim do trecho marcado. Dessa maneira é possível aumentar o tamanho de uma seleção já iniciada.

Isso é tudo o que qualquer usuário normal precisa saber para usar e abusar da seleção visual e tornar a edição de textos no vi mais confortável. A partir daqui entraremos num mundo bizarro, onde coisas estranhas e surpreendentes acontecem. Continue lendo por sua conta e risco.

A seleção de blocos (*Ctrl+V*) reserva algumas surpresas. Para entender o que vai acontecer com os comandos a seguir, é imprescindível que você tenha o VI aberto com um texto qualquer e repita exatamente em sua máquina todos os procedimentos descritos.

Já precisou incluir no início de algumas linhas um texto padrão? É possível fazer isso com um *:s/^/TEXTO/*, mas com a seleção visual isso é muito mais divertido. Vá com o cursor até o início de uma linha qualquer, aperte *Ctrl+V* e desça sete linhas com a seta. Tecle *I*

(maiúsculo) e logo em seguida digite *MÁGICA*. Agora pare, respire fundo, olhe atentamente para a tela e tecle *Esc*. Meio segundo se passa e PLIM!, letras pipocam na tela. Isso é mágica!

Este foi o comando *I*, que **I**nsere um texto antes da seleção. Para inserir depois, o comando é *A*, de **A**nexar. Este fica de exercício para você brincar sozinho. O comando que fecha a trinca é o *c* (minúsculo), de *Change*, que troca o texto selecionado por outro.

O comando *c* é muito útil para editar tabelas. Selecione uma coluna vertical no meio da linha com *Ctrl+V*, digamos cinco linhas e cinco colunas. Tecle *c*, depois digite *@@@@@*. Novamente respire fundo, tecle *Esc* e PLIM!, a mágica acontece!

A última dica da seleção em bloco é útil para quando o bloco precisa ir até o final de todas as linhas, mas estas têm tamanhos diversos. Nesse caso o bloco sairá incompleto se a última linha não for a mais longa. Enquanto estiver movendo o cursor para marcar o bloco, aperte *\$* para expandir o bloco até o final de todas as linhas selecionadas.

Ah! E antes tarde do que nunca, um aviso: o modo visual não faz parte do VI original, é uma característica presente apenas no Vim, o *Vi Improved*. Como ele é o "Vi" padrão da maioria das distros recentes, a seleção visual está disponível a praticamente todos os usuários. **■**

#### **INFORMAÇÕES**

- [1] *http://www.vim.org*
- [2] *http://www.aurelio.net/*
- [3] *http://www.cs.pdx.edu/~kirkenda/joy84.html*

*gas é pesquisador e programador, especialista em Linux e com experiência em Bash, Sed, PHP e Python. Sua especialidade é automatização, manipula-*

*Aurélio Marinho Jar-*

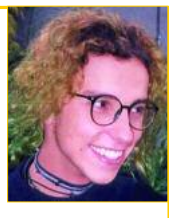

*ção de texto, formatação e conversões entre tipos diferentes de dados. É o autor das funções ZZ e do primeiro depurador ("debugger") feito para a linguagem Sed (sedsed), além de um livro sobre expressões regulares publicado pela Editora Novatec.* **SO**

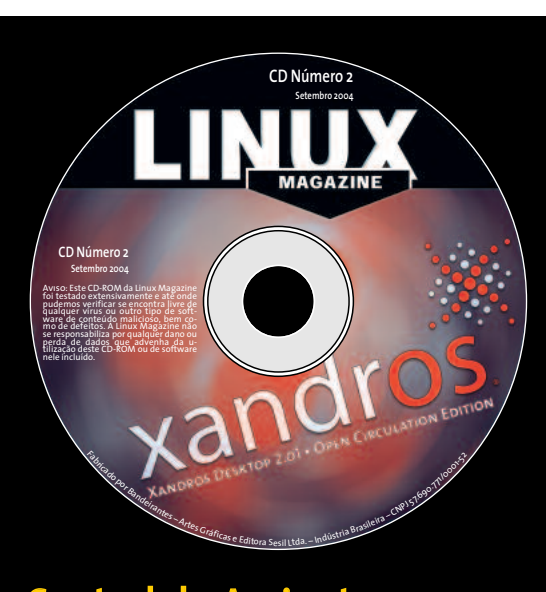

### Central de Assinaturas:

Linux New Media do Brasil Av. Luís Carlos Berrini, 1500 Cj. 103 – Brooklin Novo São Paulo – SP – Brasil Tel.: 0xx11 3345 1002 Fax: 0xx11 3345 1081 assinaturas@linuxnewmedia.com.br

## **CD-ROM da Linux Magazine Não saia de casa sem ele!**

**BRE O**

**AU T O R**

E no fim do ano, todos os artigos da revista em um único CD-ROM, com máquina de busca para você achar rapidinho tudo o que precisa!

- **■** Todo mês um CD-ROM diferente
- **■** Repleto de programas interessantes
- **■** Coletâneas especiais para facilitar a sua vida
- **■** Distribuições Linux prontas para instalar